# **VMWAre® LEARNING**

# Guida ai test di Connettività

VMware Learning Platform v2.2

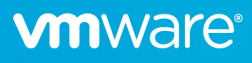

## Panoramica

La *VMware Learning Platform* (VLP) è una soluzione contemporanea che fornisce un semplice metodo basato su browser per accedere ai laboratori ospitati da VMware.

Prima di eseguire una classe, è necessario eseguire un test di connettività VLP per garantire che sia possibile accedere ai laboratori dall'ambiente di rete. Questo documento fornisce una semplice procedura di prova.

## Domande Frequenti

#### Dal punto di vista degli studenti, quali sono i requisiti tecnici per accedere ai laboratori tramite VLP?

È molto semplice: una connessione Internet e un moderno browser compatibile con HTML5. Specificamente:

- Internet Explorer 10 o versione successiva
- Firefox versione 13 o successiva
- Chrome versione 18 o successiva
- Safari version 6.0 o successiva

Le impostazioni del browser devono accettare i cookie, eseguire JavaScript e consentire i WebSockets.

#### Sono dietro un firewall/proxy aziendale: cos'altro devo sapere?

Devi essere in grado di raggiungere questi server VLP:

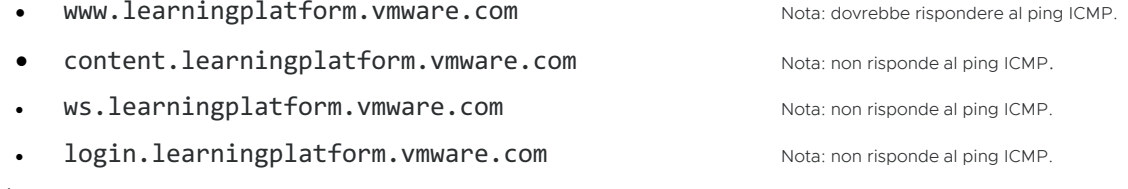

Nota:

- È richiesta la connettività sulle porte TCP 80, 443, 8443, non il ping ICMP.
- Se si utilizza un proxy, deve supportare WebSocket HTML5, altrimenti VLP non funzionerà.

#### Come si testa la connettività VLP?

Ci sono due aspetti da testare; prestazioni di rete e funzionalità VLP. Seguire i passaggi descritti più avanti in questo documento.

#### Cosa succede se il test di connettività VLP non riesce?

Nella rara situazione in cui il test di connettività VLP non riesce, fornire il più possibile informazioni al rappresentante dell'istruzione in modo che possano aiutare a diagnosticare il problema.

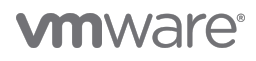

## Test di compatibilità VLP

Eseguire Verifica *compatibilità VLP* per convalidare la compatibilità del browser e le prestazioni della rete.

### https://www.learningplatform.vmware.com/eduilt/compatibility/

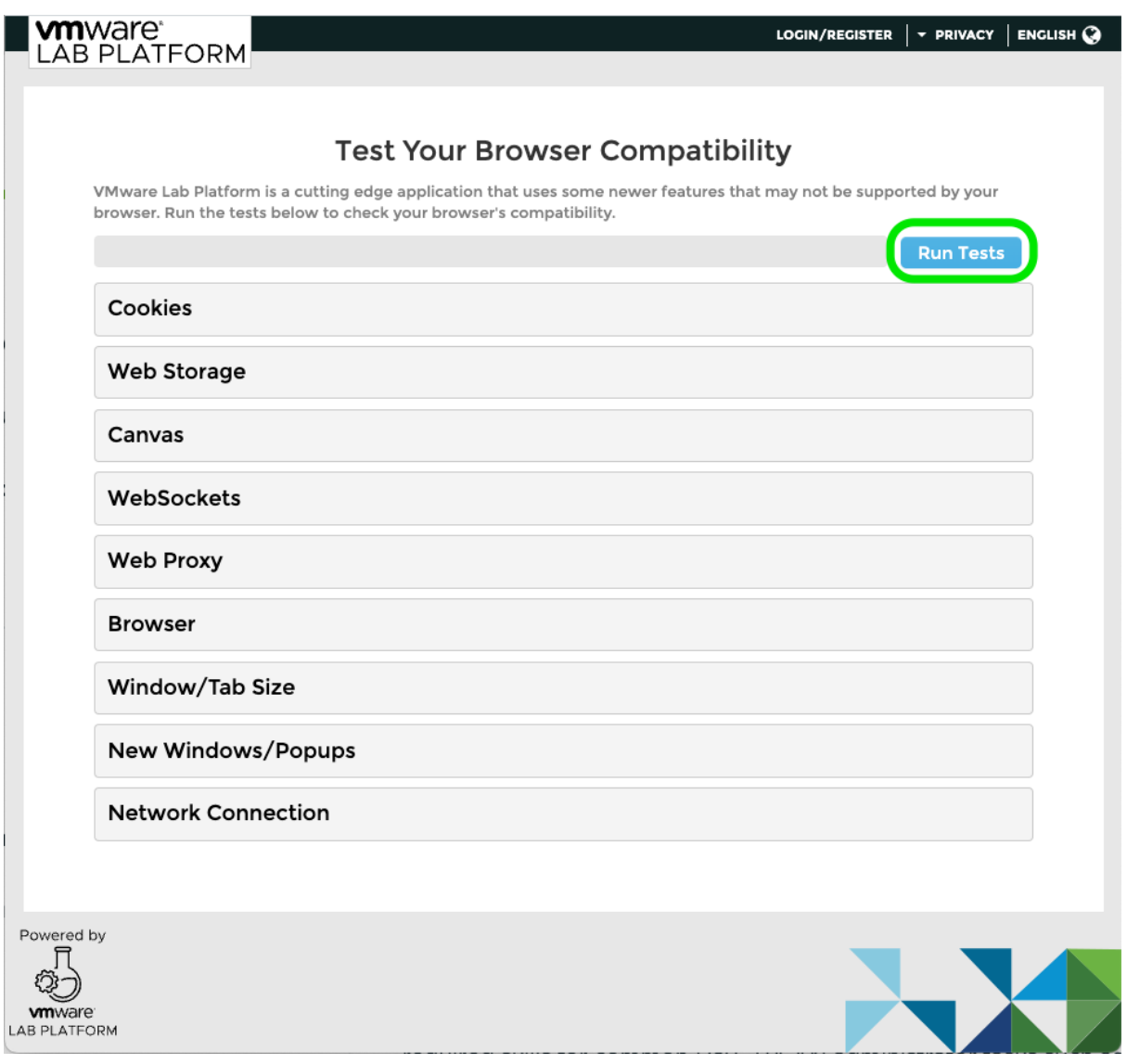

Ciò convaliderà il tipo di browser, la versione e le funzionalità disponibili e, infine, le prestazioni della rete. Clic Run Tests, esaminare i risultati e risolvere eventuali problemi evidenziati.

مہ

#### **Network Connection**

This speed test will help us evaluate any potential performance issues you are having with VMware Lab Platform that may be related to network bottlenecks. The test will be run twice, connecting to a different server each time. It first tests latency (network delay) and then speed (network bandwidth).

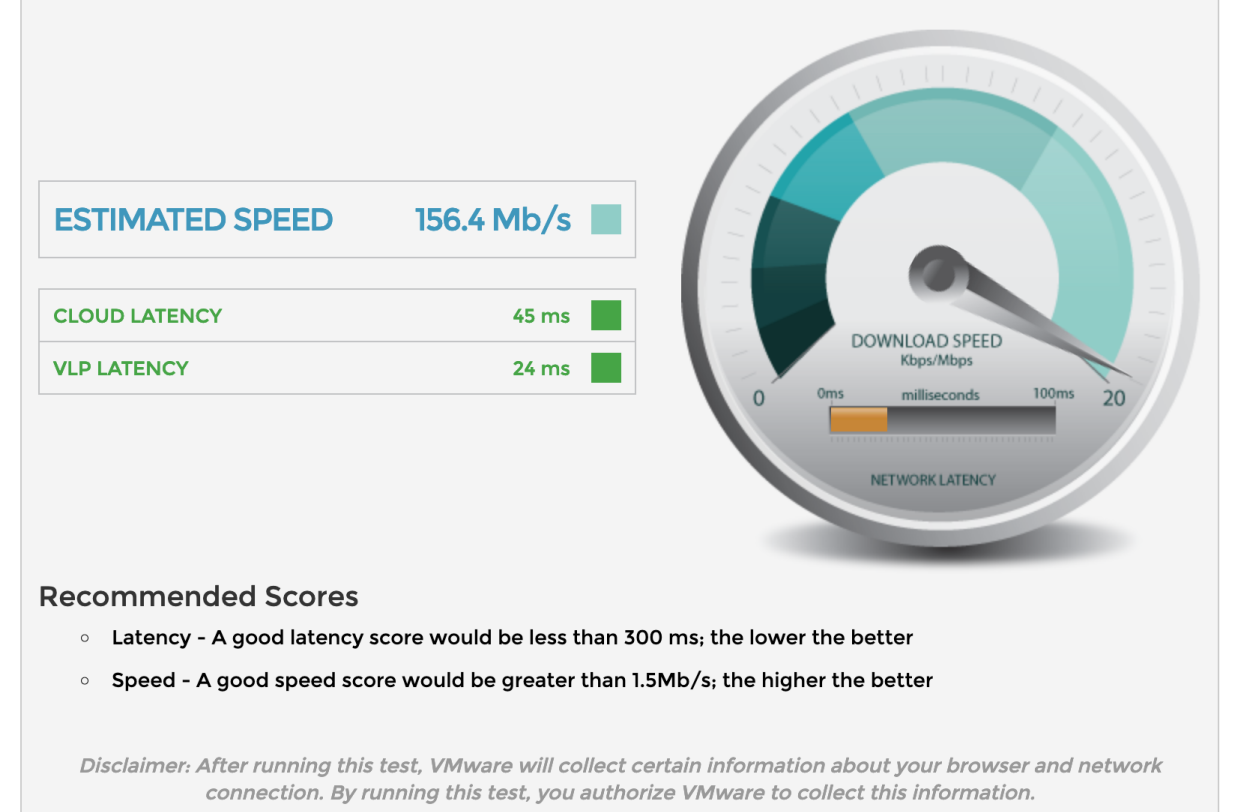

Your connection is sufficient.

- I risultati inferiori a 300 ms sono mostrati in verde
- I risultati superiori a 300 e inferiori a 450 ms sono mostrati in ambra
- I risultati superiori a 450 ms sono mostrati in rosso
- Un buon punteggio di velocità (larghezza di banda) è di 1,5 Mb/s o superiore.
- Un buon punteggio di latenza è di 300 ms o meno.

Se le prestazioni della rete sono inadeguate, risolvere il problema il più possibile.

- Provare una rete o un provider Internet diverso.
- Se si utilizza una rete Wifi, provare invece una rete cablata.
- Assicurarsi che la rete non sia satura di altro traffico, ad esempio lo streaming video.
- Disabilita qualsiasi VPN che potrebbe essere attiva: questo può aggiungere un sovraccarico e una latenza significative.

VLP potrebbe comunque funzionare adeguatamente anche se non si è in grado di migliorare le prestazioni di rete, ma è possibile che si sperimentino periodi di scarsa reattività del laboratorio durante la lezione.

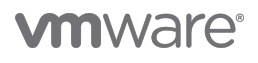

## Test della funzionalità VLP

Utilizzando un browser adatto passare all'URL seguente:

### https://www.vmwarelearningplatform.com/eduilt/catalogs/enrollments

Accedere utilizzando le credenziali seguenti:

Username: vlp-edu-ilt@vmeduc.com

Password: VMware2017!

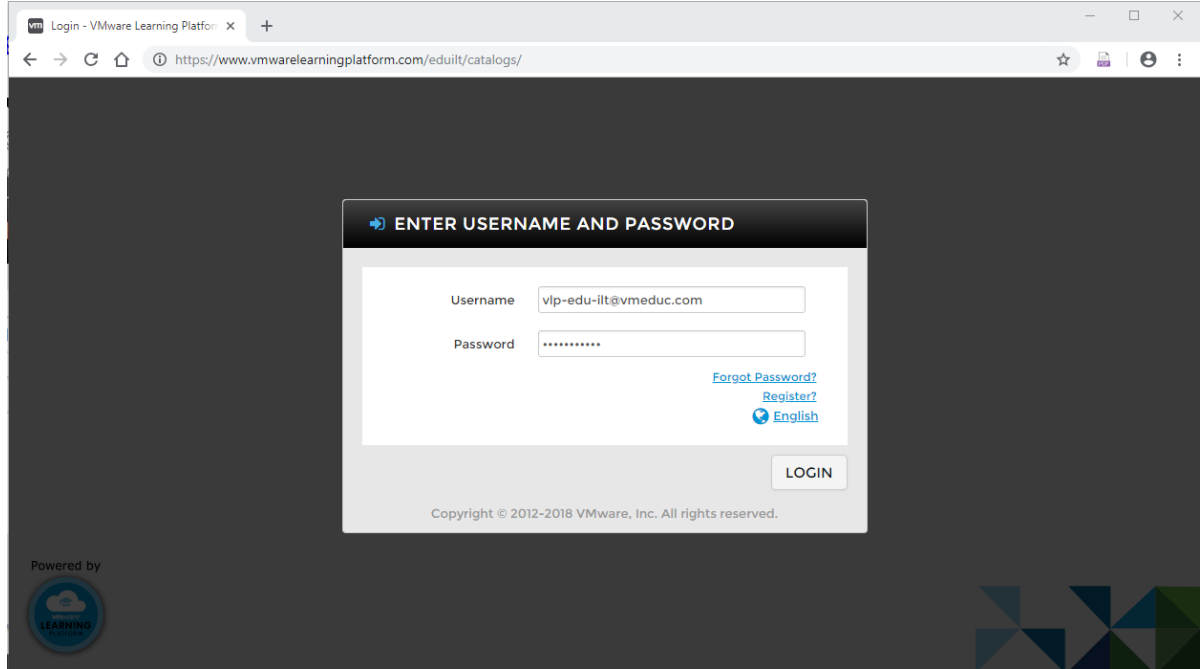

In ENROLLMENTS dovrebbe essere visualizzato il *test di connessione VLP: VLP-Connection-Test* lab. Fare clic RESUME THIS LAB.

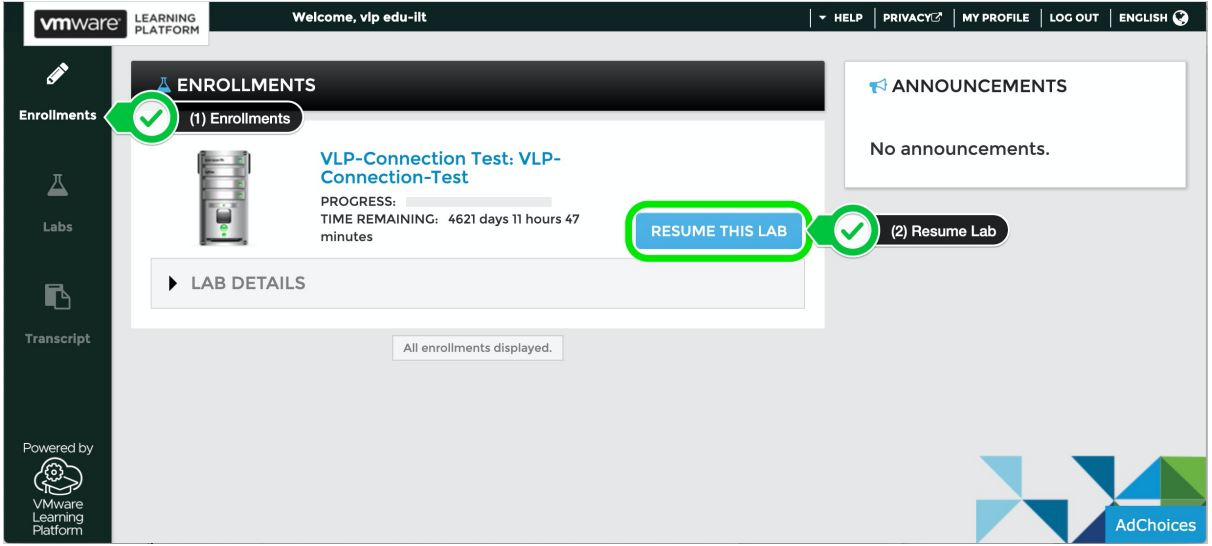

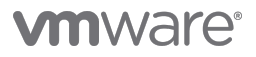

#### L'ambiente di laboratorio inizierà ora:

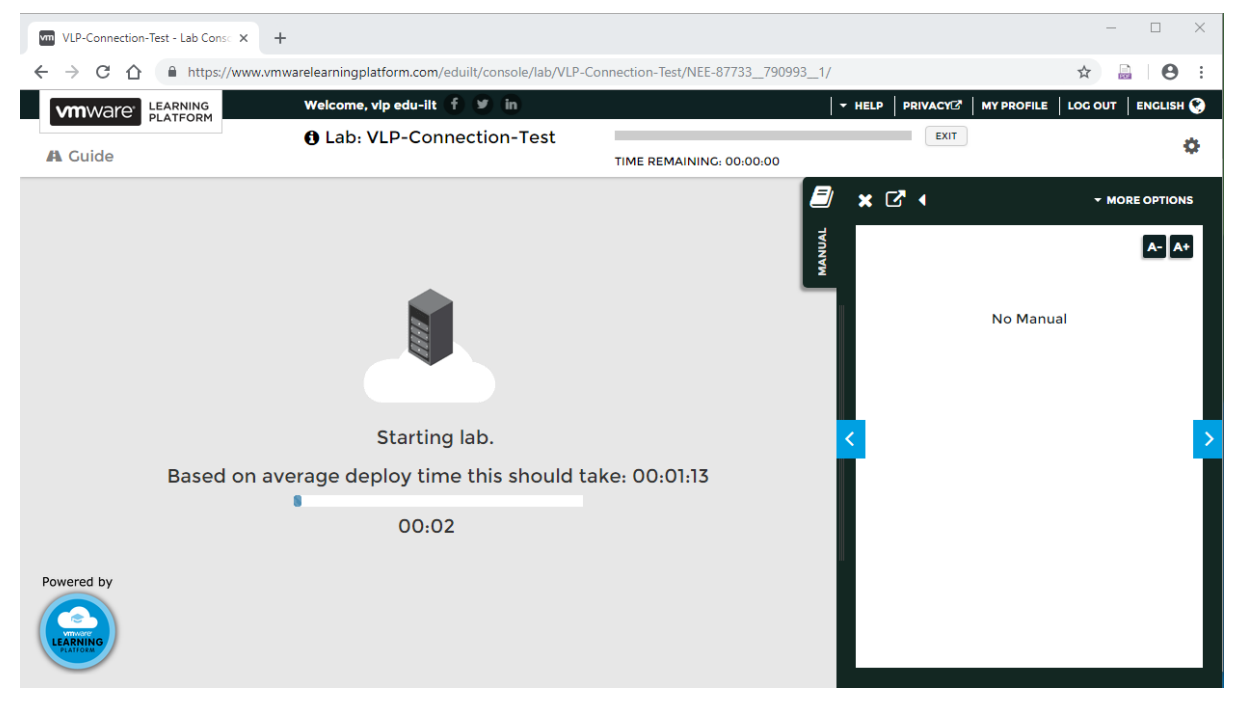

L'ambiente di laboratorio inizierà ora:

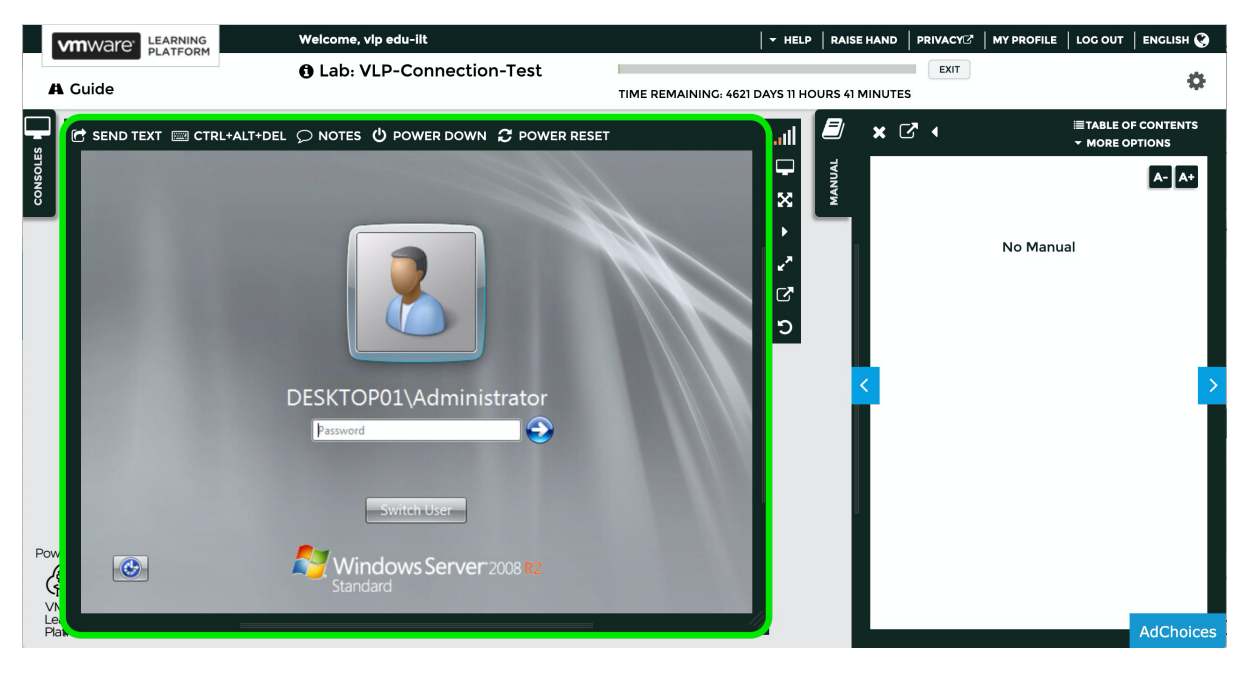

Ora puoi fare la disconnessione.

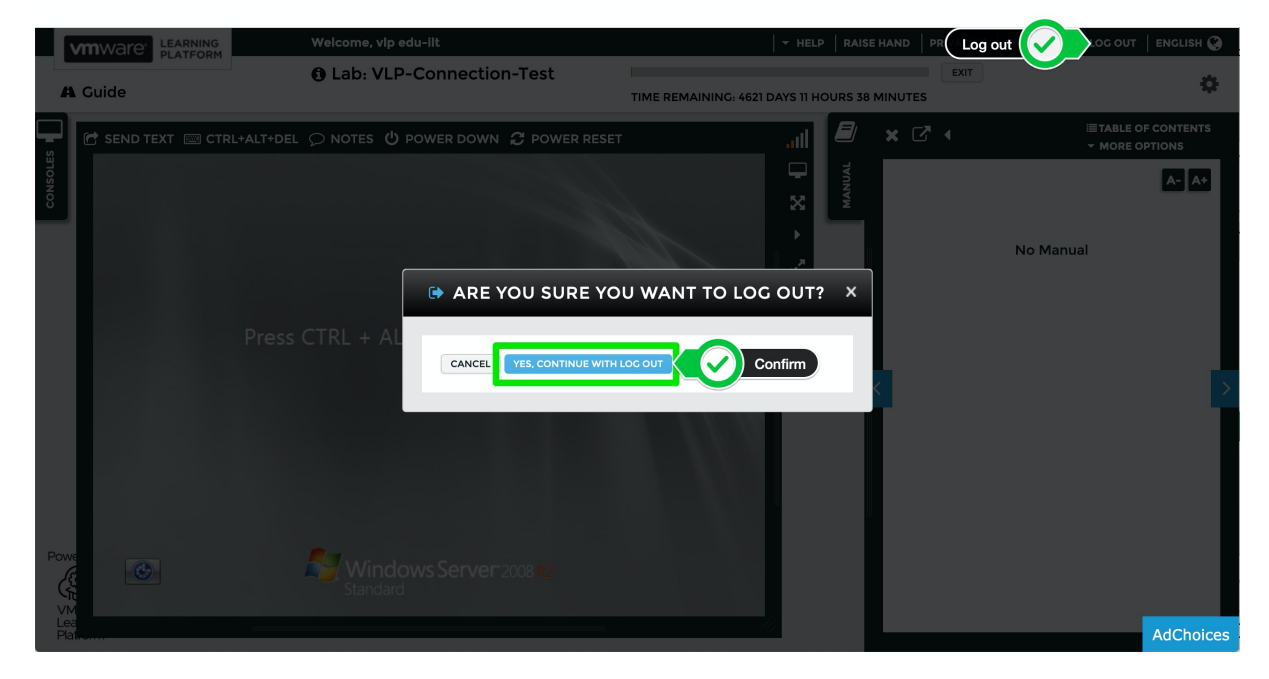

Con questo si conclude il test di funzionalità.

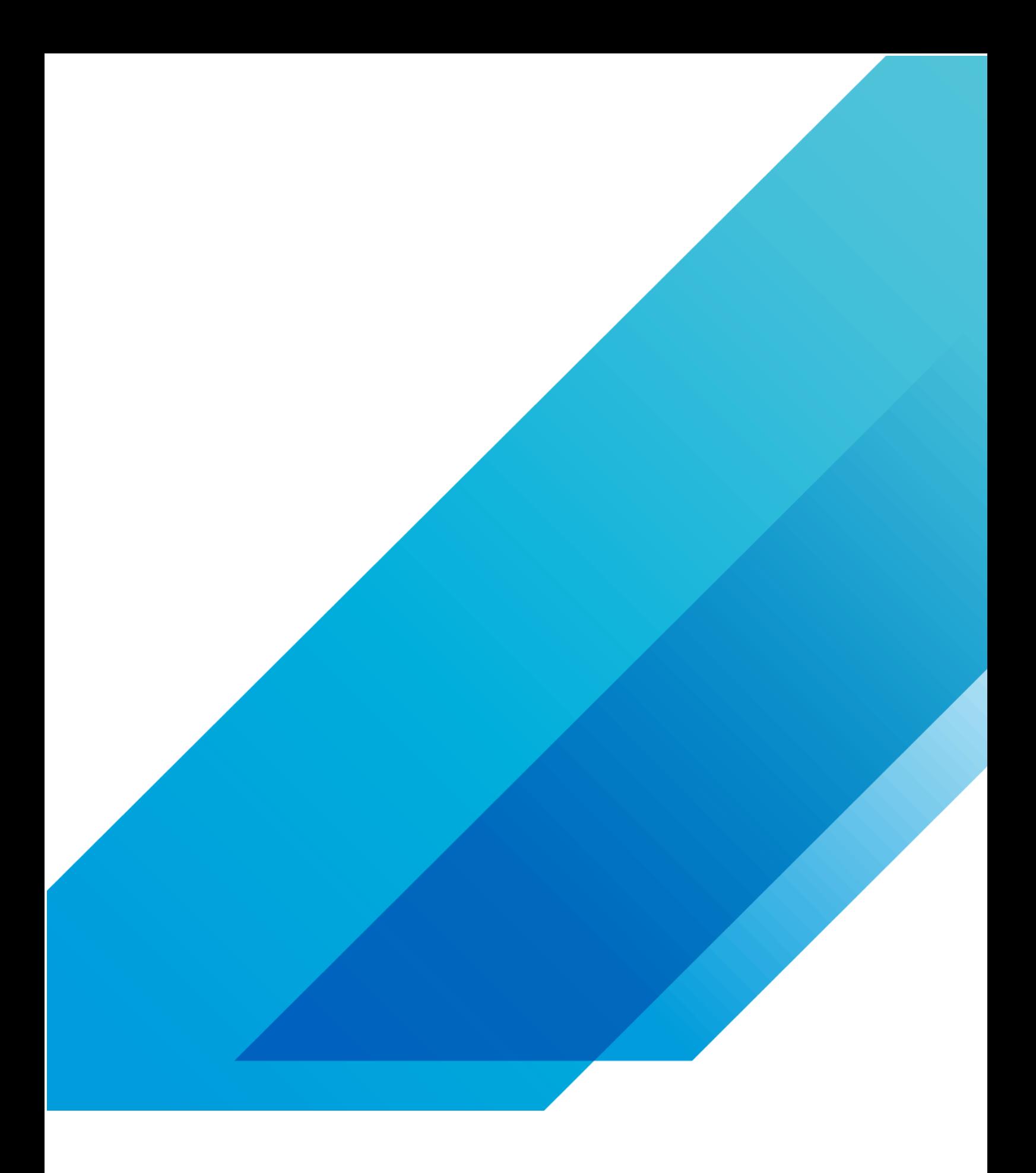

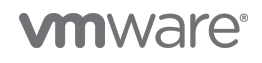

**VMware, Inc.** 3401 Hillview Avenue Palo Alto CA 94304 USA Tel 877-486-9273 Fax 650-427-5001 vmware.com <sub>Copyright © 2020 VMware, Inc.<br>All rights reserved. This product is protected by U.S. and international copyright and </sub>